2022 年 3 月

情報メディア教育センター

Office365 に関する FAQ

- Q1 無料で Office ソフトが利用できるって本当ですか?
- A1 入学時の情報オリエンテーションで説明しています。人文棟情報処理演 習室の利用 ID を持っている学生は、在学期間中無料で自宅のパソコンで も利用可能です。
- Q2 Mac やタブレットでも利用できるのでしょうか?
- A2 はい、Windows と MacOS、そして、iOS、Android のスマホやタブレッ トでも同じ様に利用できます。
- Q3 利用するための ID とパスワードがわかりません。
- A3 情報処理のテキスト I-36 ページの案内を見てください。パスワードは人 文棟情報処理演習室のパソコンを利用するためのものと同じになります ので、それがわからない方は学生証を持って、人文棟3階、情報処理準備 室でパスワードの初期化依頼を提出してください。初期化を申請した翌 日から利用可能になります。
- Q4 検索したらそれらしいページがたくさんあり、どこからログインしたら いいのかよくわかりません。
- A4 「Office365」とだけで検索すると、申し込みや購入のページなどを自分 で選んでしまっている場合があり、ログインボタンがないこともありま すし、マイクロソフト以外のページを選んでしまっていることもありま す。場合によっては偽サイトもありますので、できれば、情報処理のテキ スト I-36 ページの案内通りに <https://portal.office.com/>にアクセスし、 ブックマークでもしておいてください。

また、大学のホームページからは、左下の「情報メディア教育センター」 のリンクにより表示される「Office365ProPlus 利用」をクリックでそこに つながります。

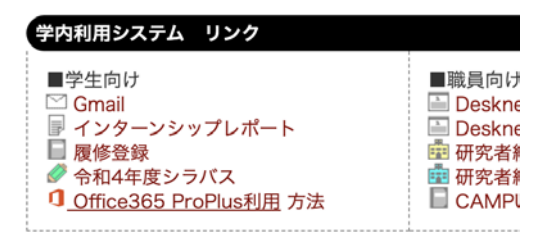

- Q5 Office365 のサイトにログインできたのですが、何をしたら使えるので しょうか?
- A5 そのまま Web アプリとしてブラウザ上の Word や Excel アイコンをクリ ックするとそのブラウザでドキュメントの作成やそのデータのクラウド への保存などの機能が使えます。この回答がなんの説明か分からない方 は、「Office のインストール」というボタンを押してアプリをインストー ルしてみましょう。するとそれ以降は演習室のパソコンの様にスタート ボタンからアプリを起動して使える様になります。
- Q6 インストールボタンを押すと、Office2016 を削除しますか言うような表 示が出ます。削除していいのでしょうか?
- A6 それはすでに別のバージョンの Office がインストールされているので、 古いバージョンのままでよければインストールを中止しても使えます。 Office365 に更新する場合は古いものを削除してインストールする必要 がありますので、更新したい場合はそのまま削除をして続けてください。 なお、卒業後はそのまま Office365 は使えませんので、改めて古いものを インストールするか、Office365 のライセンスを買わなければ使えません。